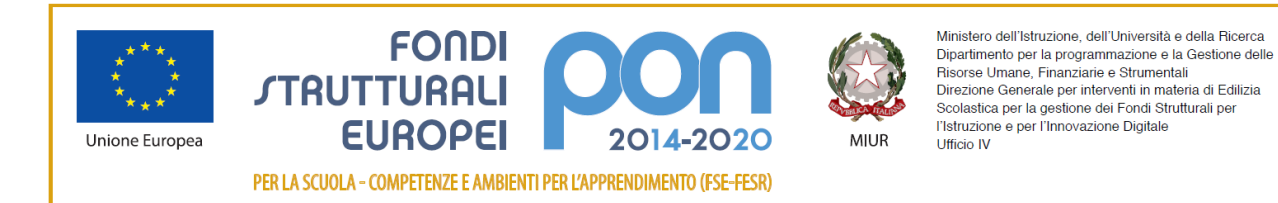

PAGO IN RETE

 **ISTITUTO COMPRENSIVO SETTIMO I**  VIA BUONARROTI, 8 – 10036 SETTIMO TORINESE (TO) Tel . 011/8028630 –- C.F. 97796330013 – CODICE UFFICIO UF0LWT e-mail: [TOIC8A900C@ISTRUZIONE.IT](mailto:TOIC8A900C@ISTRUZIONE.IT) - PEC: [TOIC8A900C@PEC.ISTRUZIONE.IT](mailto:TOIC8A900C@PEC.ISTRUZIONE.IT) [https://www.icsettimo1.edu.it](https://www.icsettimo1.edu.it/) 

C.I. n.26 del 21 /09/2022 Alla cortese attenzione delle famiglie dell'IC Settimo I p.c a personale Docente e ATA

Oggetto: Invio indicazioni di accesso al registro elettronico Spaggiari

Si comunica che in questi giorni saranno inviate, sugli indirizzi di posta elettronica dei genitori degli studenti comunicati in sede di iscrizione, le indicazioni per accedere al registro elettronico Spaggiari.

Di seguito trovate un vademecum nel quale sono illustrate le procedure per impostare la propria password e accedere alla consultazione del Registro Elettronico.

In caso di necessità è possibile scrivere all'indirizzo dedicato [registro@icsettimo1.edu.it](mailto:registro@icsettimo1.edu.it)

Ringrazio come sempre in anticipo per la collaborazione.

 IL DIRIGENTE SCOLASTICO Prof.ssa Maria Zindato (firma autografa sostituta a mezzo stampa ai sensi dell'art. 3, c. 2del D.L. n. 39/1993)

## A Cliccando sul link si aprirà una schermata per l'impostazione della passwordA

# **IMPOSTAZIONE DELLA PASSWORD DI CLASSEVIVA**

### IMPORTANTE! Non rispondere a questo messaggio: è stato inviato da un sistema automatico. Eventuali risposte a questa email non verranno gestite.

Gentile \*\*\*\*\*\*\*\*\*\*\*\*\*\*\* (utente di tipo studente), l'Ente: ISTITUTO COMPRENSIVO STATALE SETTIMO I la invita ad impostare la password per accedere a CLASSEVIVA

Per impostare la password del Suo account personale dovrà cliccare il sequente link: link da Impostazione della password - Account CLASSEVIVA cliccare

Per motivi di sicurezza il link sarà valido fino al 21-09-2022, trascorsa tale data la richiesta non sarà più valida e verrà automaticamente cancellata.

La invitiamo a scegliere password di almeno 10 caratteri comprensivi di numeri, lettere maiuscole/minuscole e caratteri speciali (ad esempio: @ #!? \$ = \* -) al fine di prevenire problematiche legate all'accesso illecito e/o alla diffusione di dati personali/particolari.

Cordiali saluti

Gruppo Spaggiari Parma S.p.A.

### Schermata per impostare la password

Seguire attentamente le indicazioni<sup>1</sup>

#### impostazione password per tutti gli utenti collegati all'email \*\*\*\*\*\*\*\*\*\* @icsettimo1.edu.it

#### La tua sicurezza è la nostra priorità!

Per noi di Gruppo Spaggiari garantire un accesso sempre sicuro alle piattaforme è una priorità.

Personalizza ora la tua password d'accesso a Classeviva! Come fare?

- · Rispetta i requisiti per una nuova password sicura che trovi nel box in fondo;
- · Ricorda: la password deve essere diversa da quella usata in precedenza sulle piattaforme dell'ecosistema Spaggiari e su altri siti:
- · Ripeti la nuova password nel campo sottostante:
- · Spunta la casella "Non sono un robot";
- Conferma l'operazione.

#### Inserire una nuova password che soddisfi i requisiti elencati a destra:

#### Nuova password maiuscola minuscola Ripeti la nuova password **x** Contenere un numero Non sono un robot **reCAPTCHA** Privacy - Ten **Aggiorna password**

#### Requisiti nuova password:

- x Lunghezza minima di 10 caratteri
- **x** Contenere almeno una lettera
- **x** Contenere almeno una lettera
- 
- **x** Contenere un simbolo

## **IMPOSTAZIONE PASSWORD - Registro Elettronico** Scolastico AVVENUTA CON SUCCESSO

### IMPORTANTE! Non rispondere a questo messaggio: è stato inviato da un sistema automatico. Eventuali risposte a questa email non verranno gestite.

Gentile studente

Siamo lieti di informarLa che l'impostazione della password per il tuo utente del Registro elettronico CLASSEVIVA è andata a buon fine.

Potrà accedere al sistema con il nome utente S\*\*\*\*\*\*\*\*\*\* H e la password che ha impostato, utilizzando il sequente link: **Accesso Registro elettronico CLASSEVIVA** 

Cordiali saluti

Gruppo Spaggiari Parma Sp.A.

codice personale per primo accesso al RE

Per qualsiasi ulteriore informazione in merito al trattamento dei propri dati personali condotto all'interno dell'applicazione web, l'utente (soggetto interessato) dovrà rivolgersi el Titolare del trattamento, da intendersi quale il proprio Istituto scolastico di riferimento.

Gruppo Spaggiari Parma S.p.A. opera quale Responsabile del trattamento formalmente designato ai sensi dell'art. 28 del GDPR dal Titolare del trattamento.

# cliccare sul link

per accedere alla pagina di accesso al Registro Elettronico

# schermata iniziale Registro Elettronico

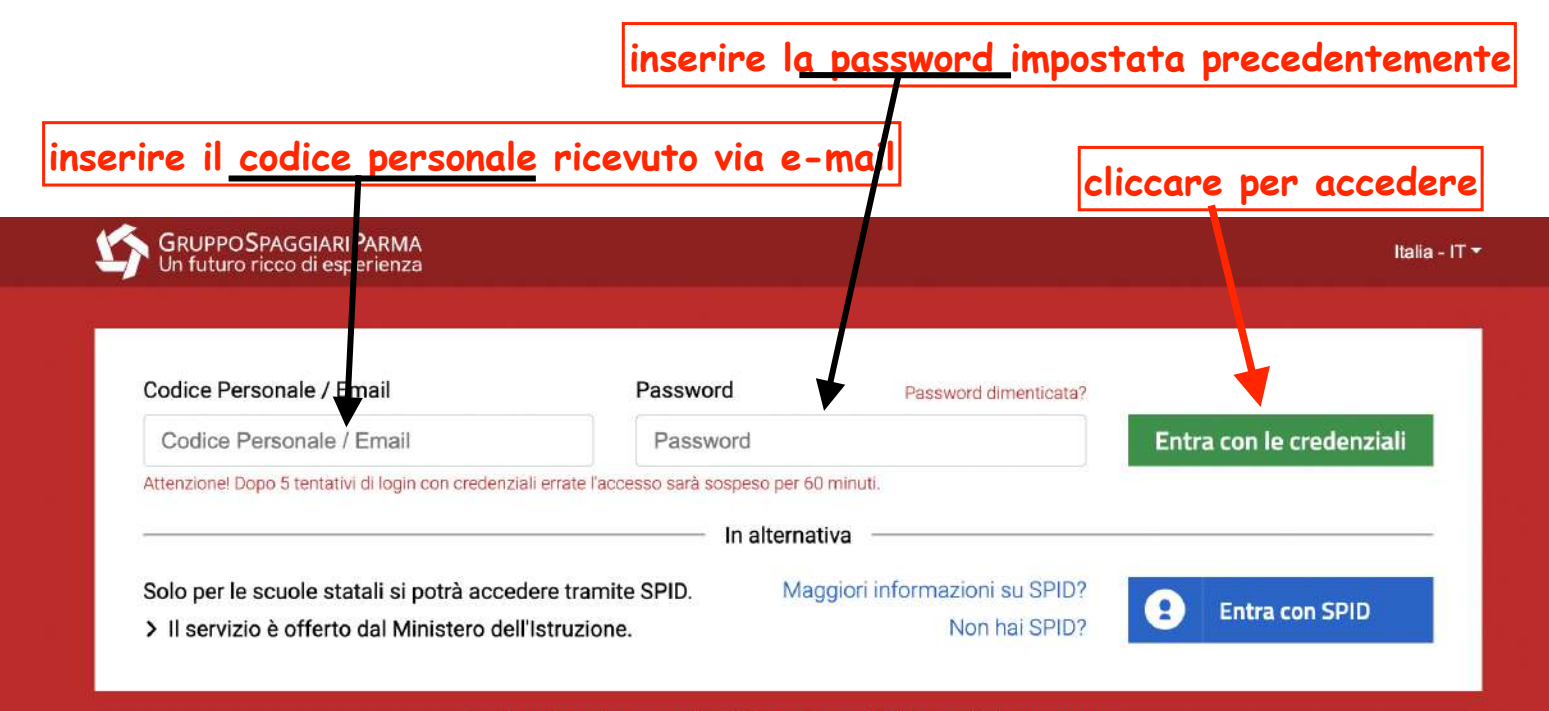

Problemi con la nuova login? Accedi tramite la vecchia homepage.

Sei un genitore? Scopriamo insieme le funzionalità di Classeviva: clicca qui.

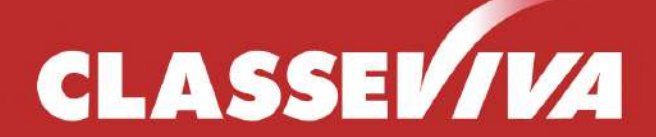

Il cuore pulsante della scuola del futuro Questa è la schermata che si visualizza dopo l'accesso.

#### cliccare su<u>l numero seriale p</u>er registrare la mail istituzionale dell'alunno/a**tt**

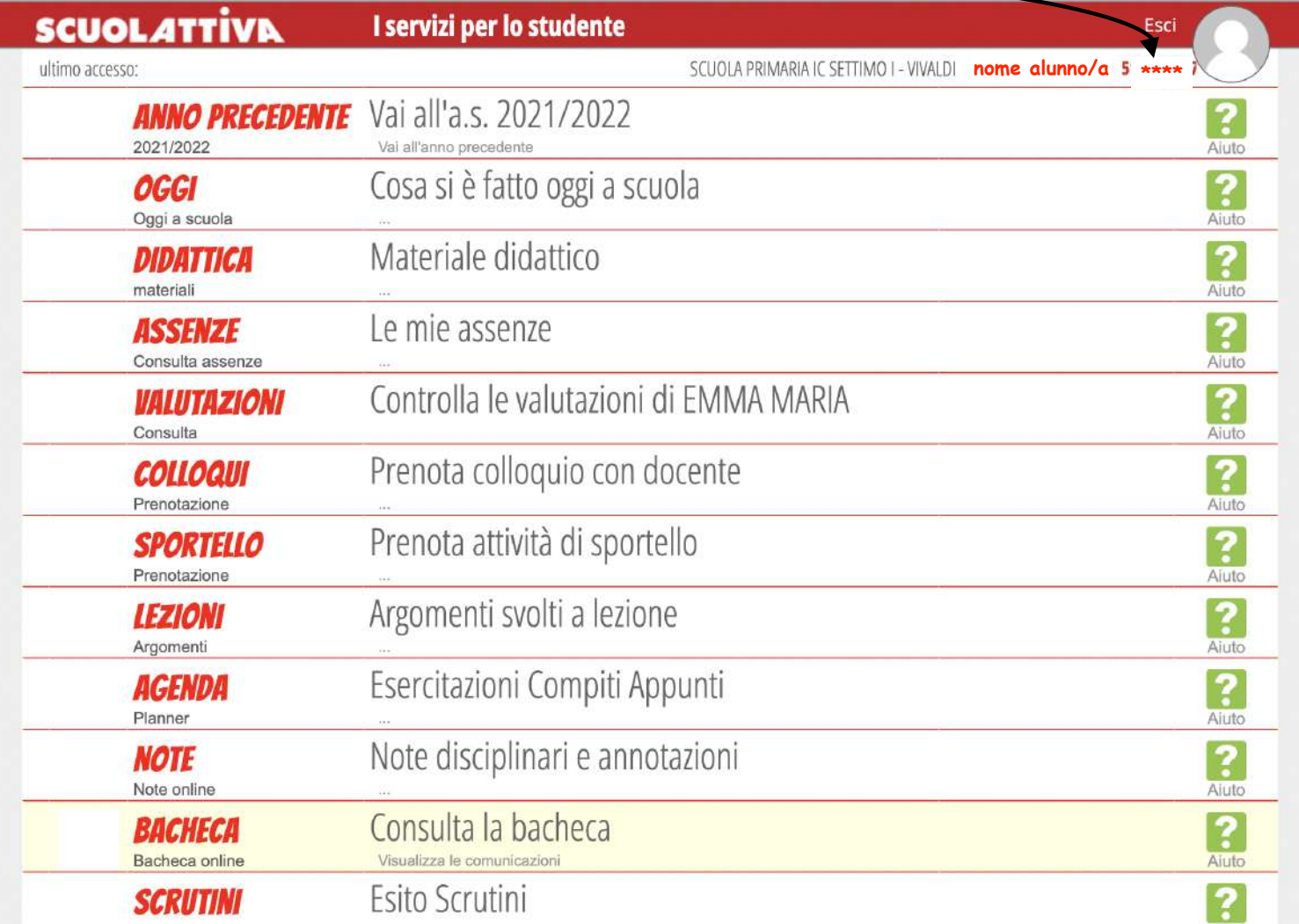

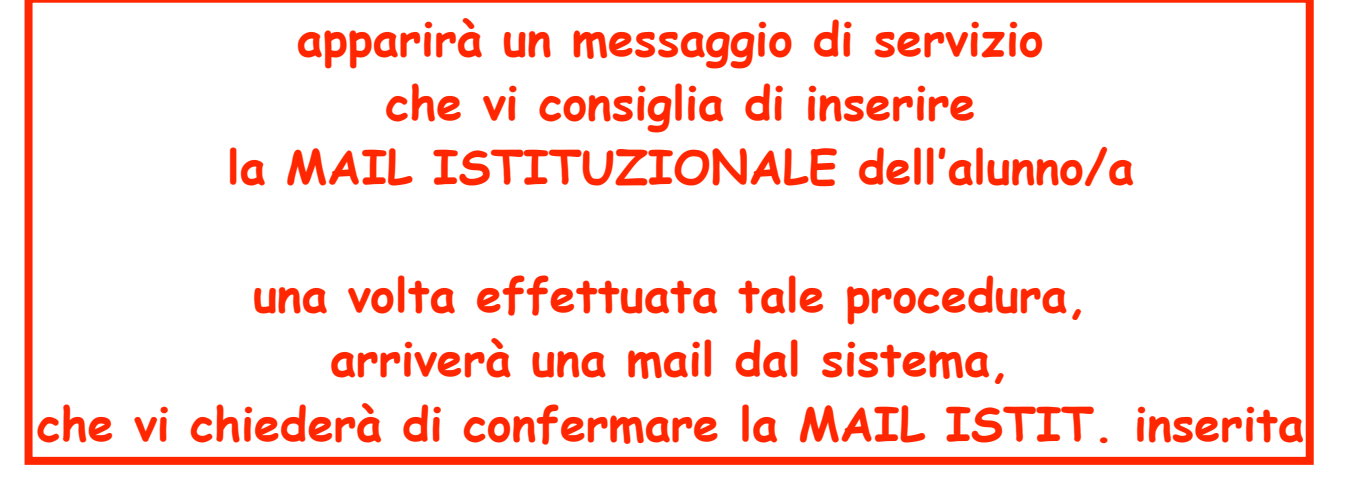

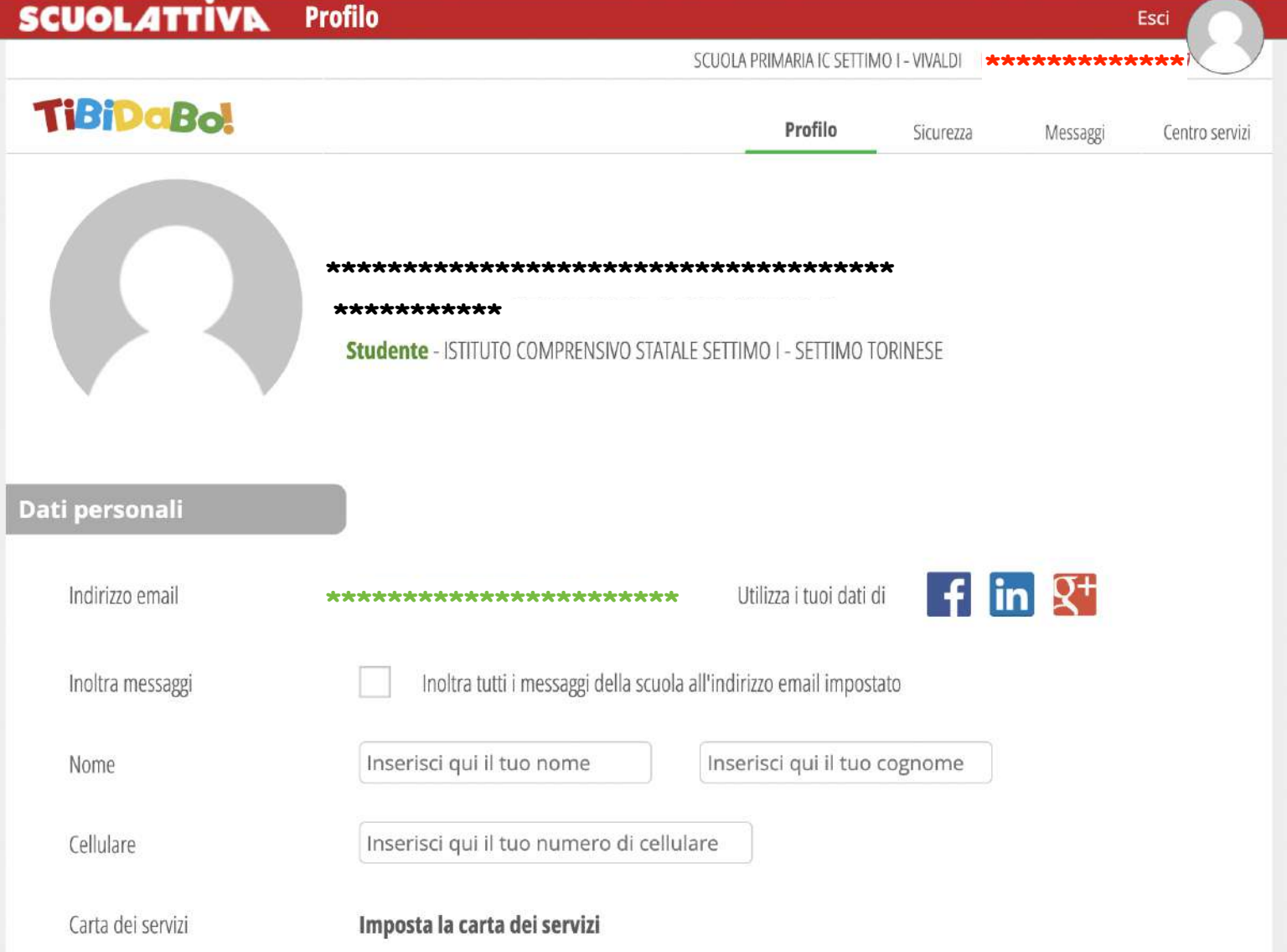

e-Mail generata automaticamente dal sistema, per confermare la MAIL dell'alunno/a

# Attivazione accesso tramite E-Mail Gentile, abbiamo ricevuto la Sua richiesta per accedere al sistema La Scuola del futuro, oggi Per completare il processo deve cliccare, entro il 16-09-2022, sul link Clicca qui <a>>
Clicca dui <a>
Cliccare QUI per confermare

Trascorsa tale data il link non sarà più valido e la procedura dovrà essere ripetuta dall'inizio.

Le verrà richiesto di impostare una password: per motivi di sicurezza dovrà utilizzare una password di almeno 10 caratteri che contenga numeri e lettere, maiuscole, minuscole e simboli.

Cordiali saluti

Team Infoschool - Gruppo Spaggiari

### **Infoschool - Gruppo Spaggiari Parma**

Gruppo Spaggiari S.p.A. Parma Tel. +39 0521 949011 - Fax. +39 0521 291657 dopo aver confermato la mail istituzionale, l'accesso al RE avverrà scrivendo la mail dell'alunno/a e la password (il codice personale non servirà più per accedere)

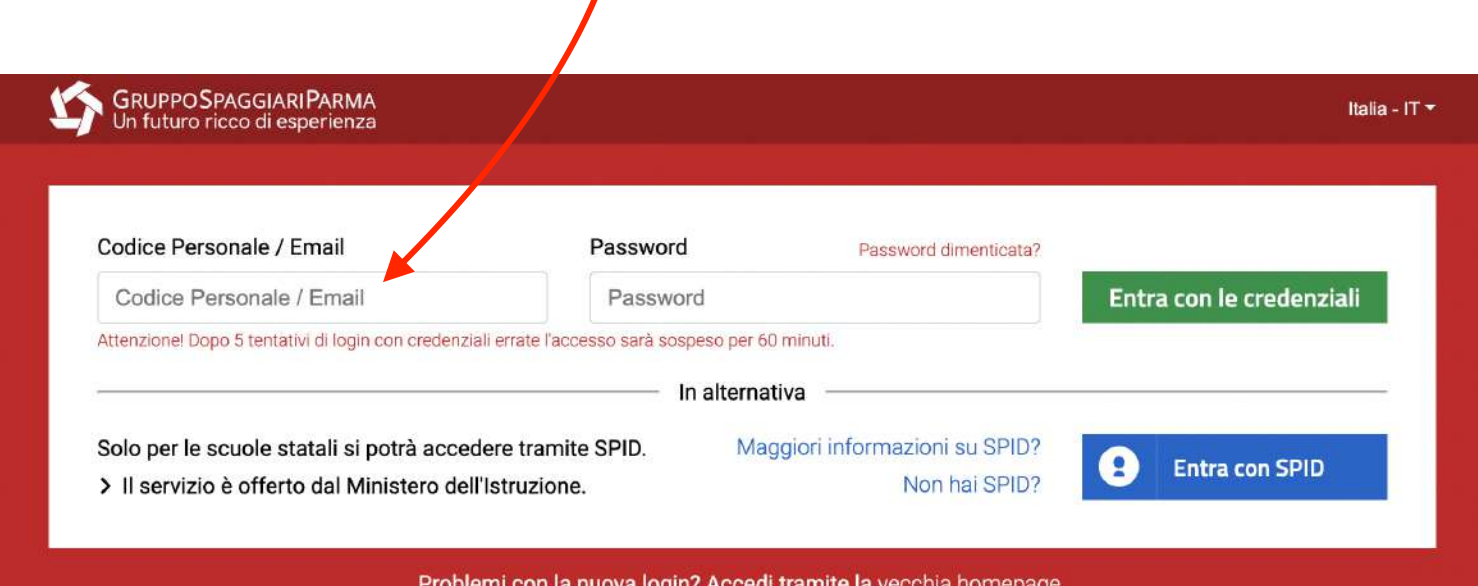

Sei un genitore? Scopriamo insieme le funzionalità di Classeviva: clicca qui.

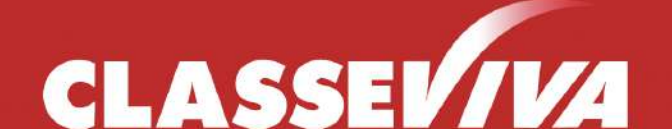

Il cuore pulsante della scuola del futuro

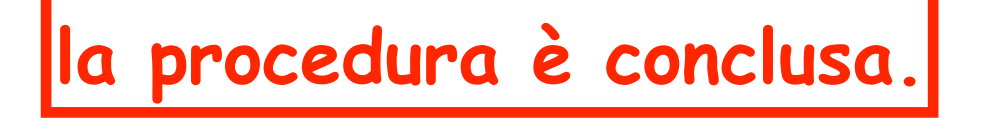